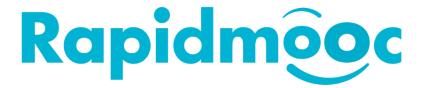

## Quick troubleshooting: No display on external screen

The video mixer is set to 30 frames per second by default. Some TVs or external displays do not support this frame rate and it is necessary to change it to 50 or 60.

From Windows Start menu, open the Blackmagic Design folder and click on ATEM Software Control

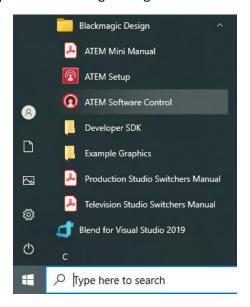

In the ATEM Software application, click on the gear wheel icon at the bottom right of the window as below

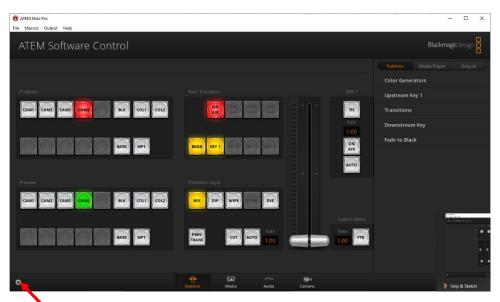

In the general tab of the popup window that appeared, click on the "Set video standard to" field and switch to 1080p60. Then validate the new settings by clicking on the "Set" button.

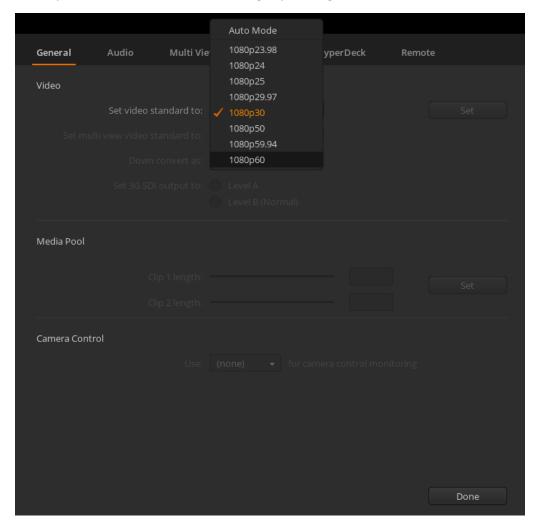

Then click the "Done" button and leave the ATEM Software Control application.